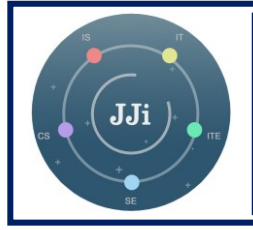

**JAMBURA JOURNAL OF INFORMATICS**

**Volume 5, No. 2 | October 2023, 108-119**

**ISSN 2685-4244, doi: 10.37905/jji. v5i2.20415**

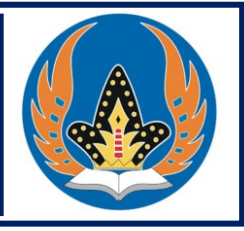

# **Penerapan** *firewall* **di router OS mikrotik pada aplikasi e-rapor**

**Aditya Nugraha Hairun, Muhammad Rifai Katili, Rahman Takdir, Mohamad Syafri Tuloli**

Program Studi Sistem Informasi, Universitas Negeri Gorontalo, Indonesia

#### **Riwayat Artikel:**

Diterima 12 Juni 2023 Direvisi 11 September 2023 Disetujui 29 Oktober 2023 Diterbitkan 31 Oktober 2023

**Kata Kunci:**

*Denial of service* e-rapor *Firewall* Keamanan jaringan Mikrotik

**ABSTRACT**. The e-Rapor is an additional app/tool for teachers and educational units to report student learning outcomes to submit to students' parents or guardians. However, the apps remain to show weakness in the application at SMA Negeri 1 Gorontalo, particularly about network security where Denial of Service (DoS) attacks, which will cause an increase in resources on the server, thereby increasing the load on the e-Rapor. This research aimed to apply a firewall on the Mikrotik OS Router to anticipate DoS attacks. The development process employed the Network Development Life Cycle (NDLC) method, a process approach in data communication that describes the initial and final cycles of building a computer network. This research result indicates that the firewall in the quarantine router os mikrotik can do IP address to DoS on e-Rapor in 80-90% of applications.

**ABSTRAK**. Aplikasi e-Rapor merupakan opsi alat bantu bagi guru dan satuan pendidikan melakukan pelaporan hasil belajar peserta didik untuk disampaikan kepada orang tua atau wali murid. Namun dalam penerapannya di SMA Negeri 1 Gorontalo aplikasi e-Rapor masih terdapat kekurangan yakni pada keamanan jaringan yaitu serangan berupa *Denial of Service* (*DoS*) yang akan menyebabkan bertambahnya *resource* pada server sehingga meningkatkan beban terhadap *server* aplikasi e-Rapor. Penelitian ini bertujuan untuk melakukan penerapan *firewall* yang terdapat di router OS Mikrotik guna mengantisipasi serangan DoS. Proses pengembangan menggunakan metode *Network Development Life Cycle* (*NDLC*). NDLC adalah salah satu pendekatan proses dalam komunikasi data yang menggambarkan siklus yang awal dan akhirnya dalam membangun sebuah jaringan komputer. Hasil penelitian ini menunjukkan bahwa firewall yang terdapat pada Router OS Mikrotik dapat melakukan karantina terhadap *IP address* yang melakukan DoS pada aplikasi e-Rapor sebesar 80-90%.

This is an open-access article under the CC–[BY-SA](http://creativecommons.org/licenses/by-sa/4.0/) license.

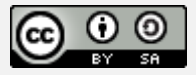

*Penulis Korespondensi*: Aditya Nugraha Hairun Universitas Negeri Gorontalo Jl Jendral Sudirman No 6, Kota Gorontalo, Indonesia. Email: [aditya\\_s1sisfo2018@mahasiswa.ung.ac.id](mailto:aditya_s1sisfo2018@mahasiswa.ung.ac.id)

# **PENDAHULUAN**

Pada saat ini perkembangan teknologi informasi sangat pesat. Fasilitas internet tersedia dan dapat dimanfaatkan untuk berbagai kepentingan organisasi. Namjn demikian, selalu terdapat celah yang dialami oleh pengguna internet seperti serangan dari pihak-pihak yang tidak bertanggung jawab atau sering disebut dengan *hacker*(Purba & Efendi, 2020). Seiring dengan perkembangan revolusi industri 4.0, kebutuhan akan informasi yang cepat dan akurat semakin meningkat (Yoga & Ardhana, 2022). Selain tingginya manfaat yang dirasakan, tingkat risiko dan ancaman penyalahgunaan teknologi informasi juga semakin tinggi dan kompleks (Bustami & Bahri, 2020). Keamanan jaringan komputer merupakan bagian sebuah sistem yang sangat penting untuk menjaga validitas dan integritas data serta menjamin ketersediaan layanan bagi pengguna dari mana dan kapan saja (Fachri & Harahap, 2020). Antisipasi perlu dilakukan terhadap bahaya virus atau malware yang dapat menyebabkan kerusakan pada komputer, server atau jaringan komputer (Gunawan dkk., 2021).

Keamanan pada suatu jaringan sangat mutlak dibutuhkan karena rawannya jaringan apabila terhubung dengan jaringan luar (WAN) dimana pencurian sabotase pada jaringan, penyalahgunaan jaringan *wireless* serta *trojan* atau *rootkit* masih marak terjadi (Yassin, 2020). Keamanan siber merupakan sebuah rangkaian aktivitas yang diarahkan untuk melindungi dari ancaman, gangguan, serangan jaringan komputer (perangkat keras dan perangkat lunak) terkait informasi didalamnya, dan elemen-elemen ruang siber lainnya (Aji, 2023). Dalam konteks negara dan pertahanan perkembangan teknologi informasi diikuti oleh potensi ancaman dalam bidang keamanan siber pada negara (Razzaq dkk., 2022).

Perkembangan teknologi informasi dalam sistem pendidikan bersifat fleksibel tanpa dibatasi oleh ruang dan waktu (Zainuddin, 2021). Aplikasi e-Rapor dalam penggunaannya dengan cara diinstall pada sebuah komputer yang dijadikan sebagai server e-Rapor, dan diakses melalui jaringan baik secara lokal maupun online, namun dalam penggunaannya e-Rapor sering mendapat akses yang banyak diluar dari jumlah pengguna yang seharusnya, serangan tersebut berupa *Denial Of Service* (DoS). Sistem pertahanan terhadap *server* masih banyak yang tergantung secara manual kepada administrator sehingga membuat integritas sistem tergantung pada ketersediaan dan kecepatan administrator dalam merespon gangguan terjadi (Stephani dkk., 2020). Serangan dunia maya yang terjadi beragam mulai dari serangan *malware*, SSH, dan serangan berbasis web, hal ini membuat prioritas pengamanan dan pemantauan data infrastruktur jaringan harus ditingkatkan (Putra dkk., 2022).

Sistem komputer menjadi bagian yang sangat penting dan tidak dapat dipisahkan dalam dunia pendidikan (Dermawati & Hasim Siregar, 2020). Mikrotik merupakan sistem operasi router, yang dirilis dengan nama mikrotik Router OS yang mampu diinstall pada *hardware* tertentu. Routerboard Mikrotik adalah salah satu vendor baik hardware dan software yang menyediakan fasilitas untuk sebuah router. Mikrotik Router OS bisa difungsikan baik sebagai *server* maupun *client* atau bahkan keduanya bersama dalam satu mesin yang sama, fitur termasuk dalam *package* (Dewi dkk., 2020). Mikrotik merupakan perangkat keras yang memiliki fitur sangat lengkap, penggunaan mikrotik pada sebuah jaringan sangatlah baik, karena mikrotik mempunyai fitur firewall yang berfungsi untuk memeriksa dan menentukan apakah sebuah paket data yang dapat keluar atau masuk dari sebuah jaringan (Rahmat dkk., 2021). Mikrotik dapat digunakan untuk mengatur *bandwith*, mengatur *firewall*, mengatur notifikasi masalah jaringan, mengatur monitoring jaringan maupun *tunneling* (Gamaliel dkk., 2022). Terkait dengan fakta-fakta di atas dan adanya potensi serangan terhadap penggunaan e-Rapor, penelitian ini dilakukan dengan tujuan untuk melakukan penerapan firewall yang terdapat di router OS Mikrotik guna mengantisipasi serangan DoS pada aplikasi e-Rapor di SMA Negeri 1 Gorontalo.

# **METODE**

Penelitian ini menggunakan metode pengembangan *Network Development Life Cycle* (NDLC). NDLC adalah salah satu pendekatan proses dalam komunikasi data yang menggambarkan siklus yang awal dan akhirnya dalam membangun sebuah jaringan komputer (Rodianto dkk, 2022; Sanjaya dan Setiadi, 2019). Pendekatan ini terdiri atas tahapan, yaitu: *analysis, design, simulation prototype, implementation*, monitoring dan *management* (Gambar 1).

Pada tahap awal yakni **Analisis** dilakukan dengan menganalisis topologi serta konfigurasi yang telah berjalan pada Router OS Mikrotik dan Server e-Rapor. Selanjutnya berdasarkan hasil analisis sebelumnya dilakukan proses **Desain** konfigurasi firewall yang akan digunakan. Kemudian dilakukan **Simulasi prototype** hasil desain. Pada tahap ini dilakukan pengembangan jaringan dalam bentuk simulasi menggunakan aplikasi yang bertujuan untuk mensimulasikan prototipe. **Implementasi** protype merupakan tahap dilaksanakannya implementasi dari konfigurasi firewall yang telah didesain

sebelumnya. Langkah ini akan melibatkan konfigurasi Router OS Mikrotik menggunakan aplikasi WinBox. Setelah proses implementasi selesai, dilanjutkan dengan tahapan **Monitoring** untuk memastikan bahwa jaringan dan komunikasi berjalan sesuai dengan tujuan yang telah ditetapkan. Pada tahap **Manajemen** dilakukan aktivitas terkait pemeliharaan dan pengelolaan. Dalam hal ini, kebijakan perlu dibuat untuk menjadikan dan mengatur sistem yang telah dibangun berjalan dengan baik dan unsur reliability tetap terjaga.

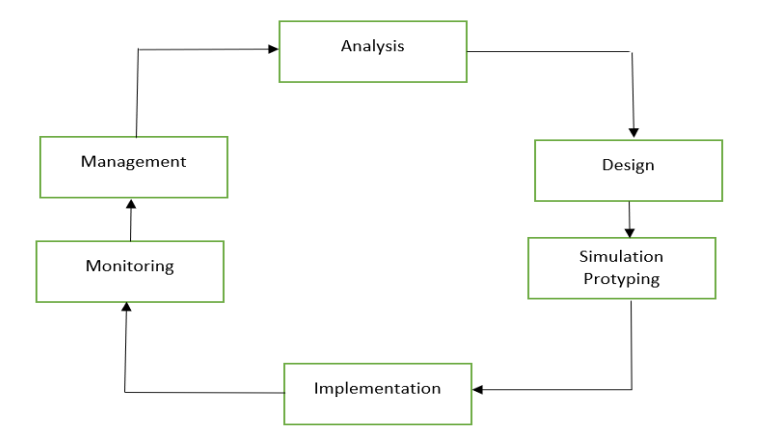

Gambar 1. Proses tahapan NDLC.

### **HASIL DAN DISKUSI**

#### **Konfigurasi NAT**

NAT *(Network Address Translation)* adalah proses untuk memodifikasi sumber atau alamat tujuan dalam header IP dari sebuah paket saat sedang dalam transisi. Proses konfigurasi yang dilakukan yakni chain dstnat yakni pengalihan untuk paket data yang masuk ke dalam Router OS Mikrotik dengan *protocol* tcp dan menuju port 5739 seperti dapat dilihat pada Gambar 2. Adapun Gambar 3 mengarahkan jaringan yang masuk ke *port* 5739 ke *IP Address 192.168.5.5 port* 5739.

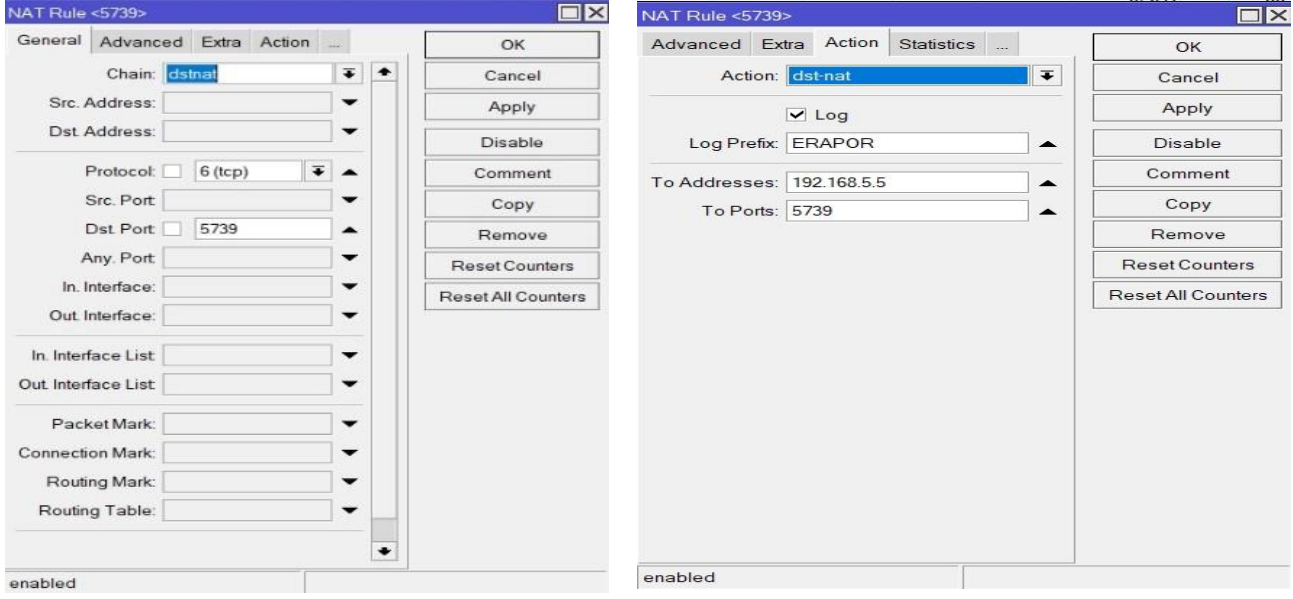

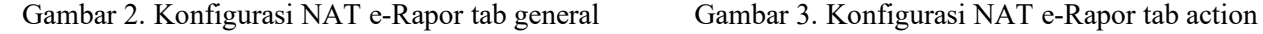

### **Pengujian Serangan Denial of Service Sebelum Menggunakan Firewall**

Serangan DoS dengan menggunakan aplikasi hping3, penjelasan terhadap serangan yang dilakukan yaitu (Gambar 4):

- hping3 yaitu perintah untuk menjalankan aplikasi hping3.
- -S --flood yaitu perintah untuk melakukan serangan *Syn Flood Attack*, serangan tersebut akan mengirimkan paket dengan volume tinggi.
- -V yaitu perintah untuk *Verbosity* yakni menampilkan hasil dari proses yang dijalankan.
- -p 5739 merupakan *port* yang menjadi target serangan.
- 5. 192.168.5.5 adalah *IP Address* yang menjadi target serangan.

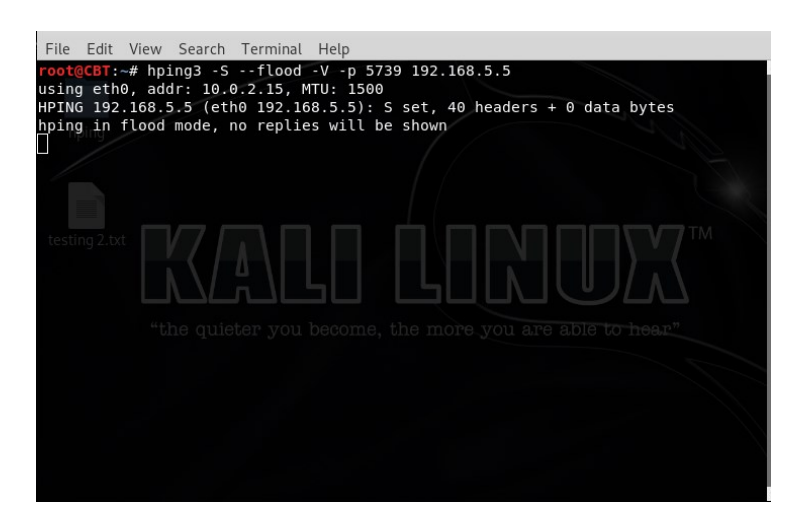

Gambar 4. Aplikasi hping3 untuk melakukan DoS

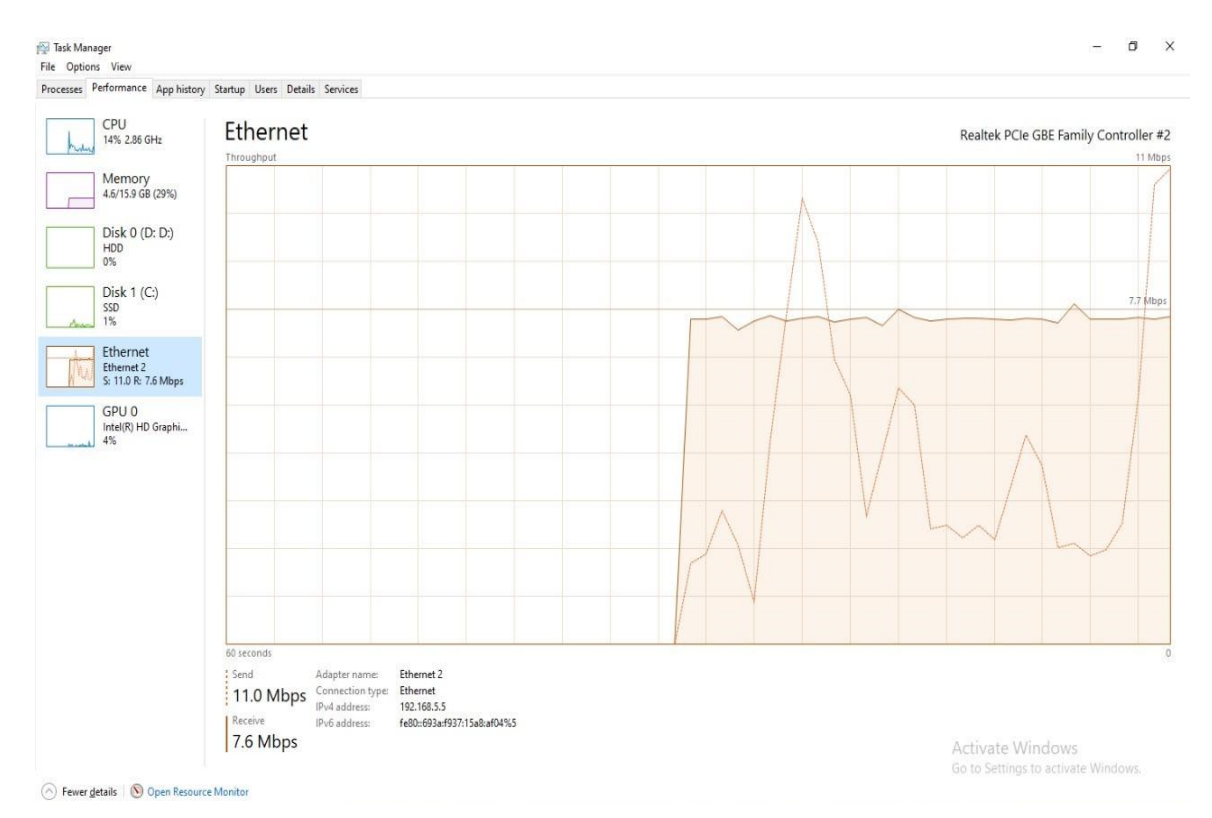

Gambar 5. Traffic pada server tanpa firewall Mikrotik

Trafik *download* dan *upload* pada server E-Rapor sebesar 11 Mbps dan 7.6 Mbps, yang berarti trafik memenuhi jaringan ke arah server E-Rapor sehingga server sulit untuk diakses. Hal ini mengakibatkan lalu lintas data menjadi terganggu seperti dapat dilihat pada Gambar 5.

Hasil dari MRTG sebelum dilakukan pemasangan *firewall* guna mengantisipasi serangan DoS dengan hasil *Max In*: 766.68 Mb dan *Max Out*: 7.47 Mb Berdasarkan hasil tersebut dapat dilihat bahwa aplikasi e-Rapor mendapatkan serangan yang cukup besar yaitu sebesar 766.68 Mb dalam waktu 5 menit. Hal ini tentu akan menyebabkan trafik dan *resource* server terbebani (Gambar 6). Untuk itu akan dilakukan proses konfigurasi *firewall* guna mengantisipasi serangan DoS.

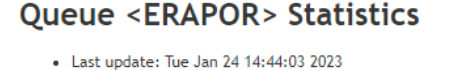

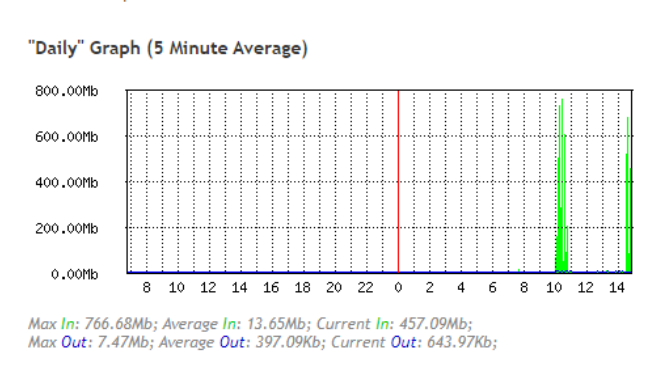

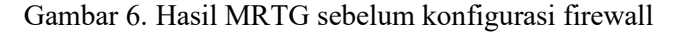

# **Konfigurasi Firewall Guna Mengantisipasi Serangan Denial Of Service** *Konfigurasi NAT Tab General*

Pada bagian chain diisi dengan dstnat, protocol di isi dengan tcp, dst *port* di isi 5739 (Gambar 7).

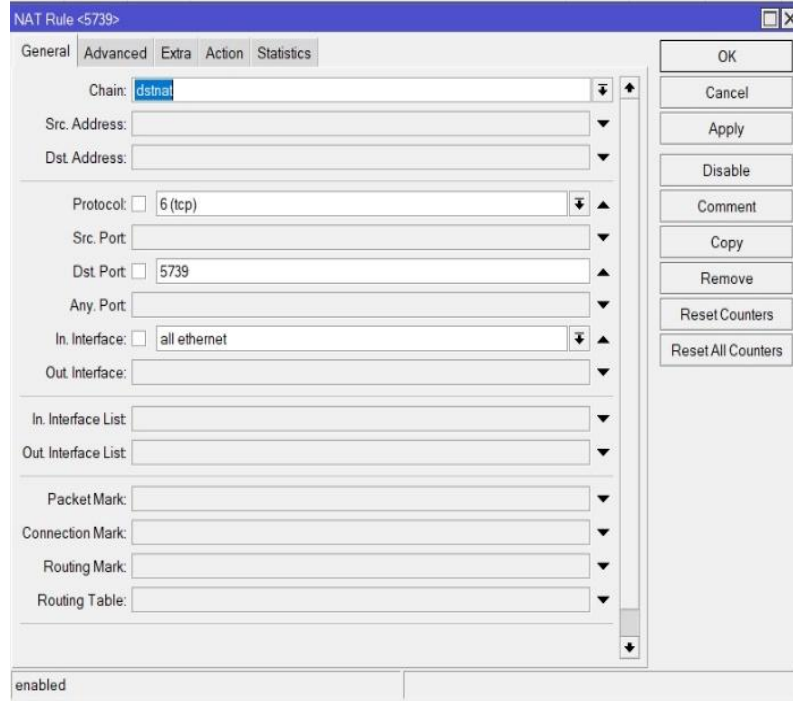

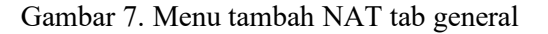

#### *Konfigurasi NAT Tab Action*

Pada bagian ini action diisi dengan *add src to address list*, bagian *Address List* di isi dengan Filter\_1 serta timeout 00:00:01 selanjutnya klik OK untuk menyimpan konfigurasi pertama (Gambar 8).

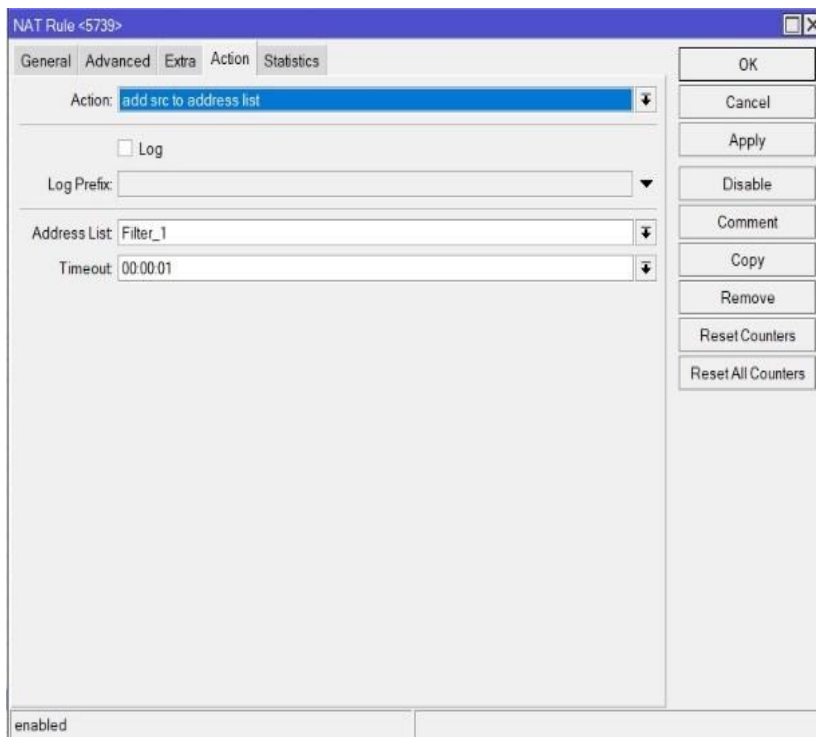

Gambar 8. Menu tambah NAT Tab Action

### *Konfigurasi Lanjutan*

Konfigurasi yang dilakukan pada bagian 1–2 dan dilakukan sebanyak 15 kali. Hasilnya seperti pada Gambar 9.

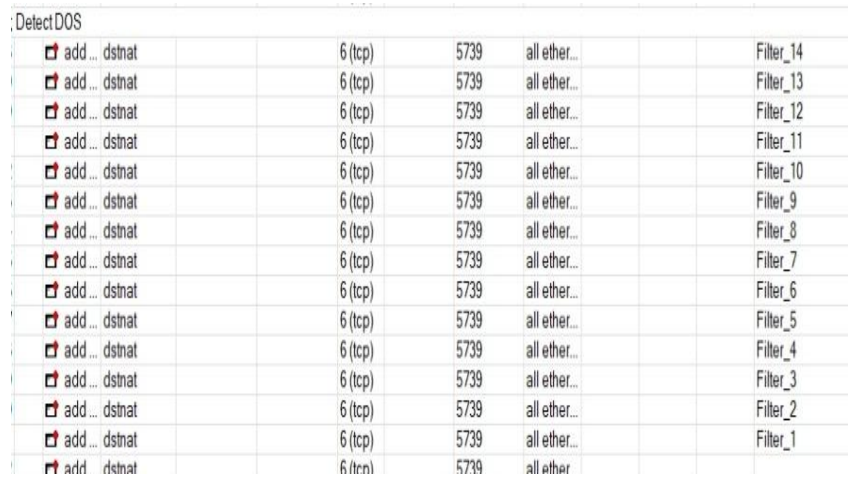

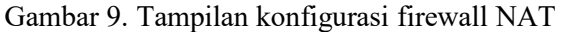

### *Konfigurasi Firewall RAW*

Pada bagian *chain* di isi dengan prerouting, bagian *protocol* diisi dengan tcp, bagian dst port di isi dengan 5739 serta in interface di isi dengan *all ethernet*, dapat dilihat pada Gambar 10.

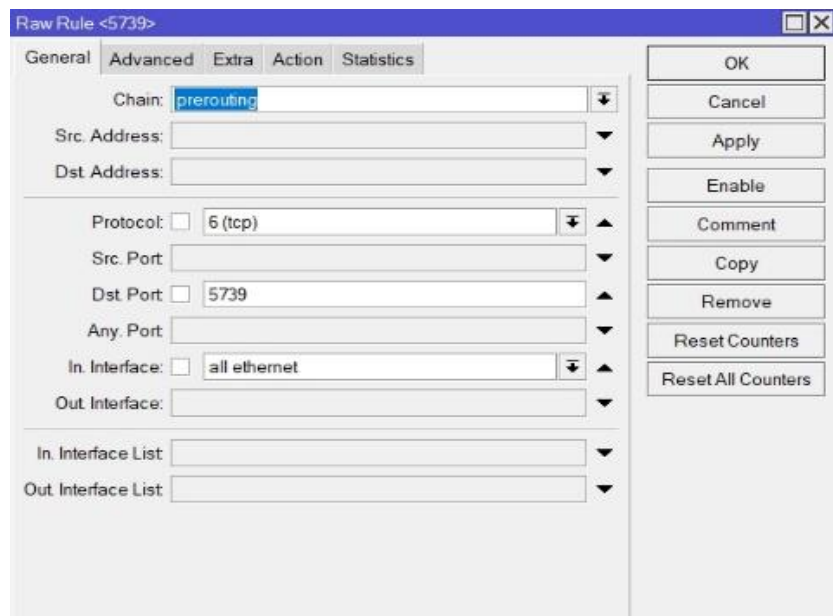

Gambar 10. Menu RAW tab general

Pada tab *Advanced* pada bagian *Src.Address List* di isi dengan IP\_BlackList, dapat dilihat di Gambar 11.

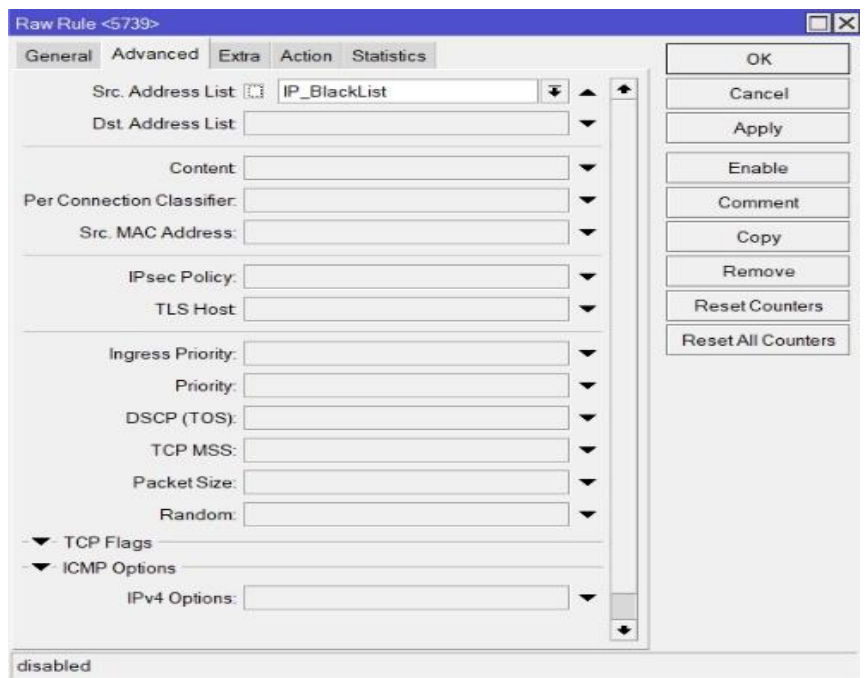

Gambar 11. Menu RAW tab advanced

#### **Pengujian Setelah Konfigurasi Firewall**

*Address Lists* yang berfungsi mencatat IP Address yang melakukan akses ke port 5739, setiap IP Address akan diberikan nama sesuai dengan filter yang telah dilewati, dapat dilihat pada Gambar 12.

| Firewall                                                            |                                   |                |     |               |             |               |                      |  |  |  |
|---------------------------------------------------------------------|-----------------------------------|----------------|-----|---------------|-------------|---------------|----------------------|--|--|--|
|                                                                     | <b>Filter Rules</b><br><b>NAT</b> | Mangle         | Raw | Service Ports | Connections | Address Lists | Layer7 Protocols     |  |  |  |
| $\overline{\mathbb{Y}}$<br>11 83.<br>西<br>⇙<br>$\qquad \qquad \Box$ |                                   |                |     |               |             |               |                      |  |  |  |
|                                                                     | Name                              | <b>Address</b> |     | Timeout       |             |               | <b>Creation Time</b> |  |  |  |
| D                                                                   | o Filter 1                        | 192.168.5.254  |     |               |             | 00:00:00      | Sep/24/2022 08:01:16 |  |  |  |
| D                                                                   | o Filter 2                        | 192.168.5.254  |     |               |             | 00:00:00      | Sep/24/2022 08:01:16 |  |  |  |
| D                                                                   | o Filter 3                        | 192.168.5.254  |     |               |             | 00:00:00      | Sep/24/2022 08:01:16 |  |  |  |

Gambar 12. Menu NAT firewall tab address lists

Pada resource server yang mengalami serangan DOS setelah dilakukan konfigurasi firewall berbeda dengan sebelum dilakukan konfigurasi firewall, dapat dilihat pada Gambar 13.

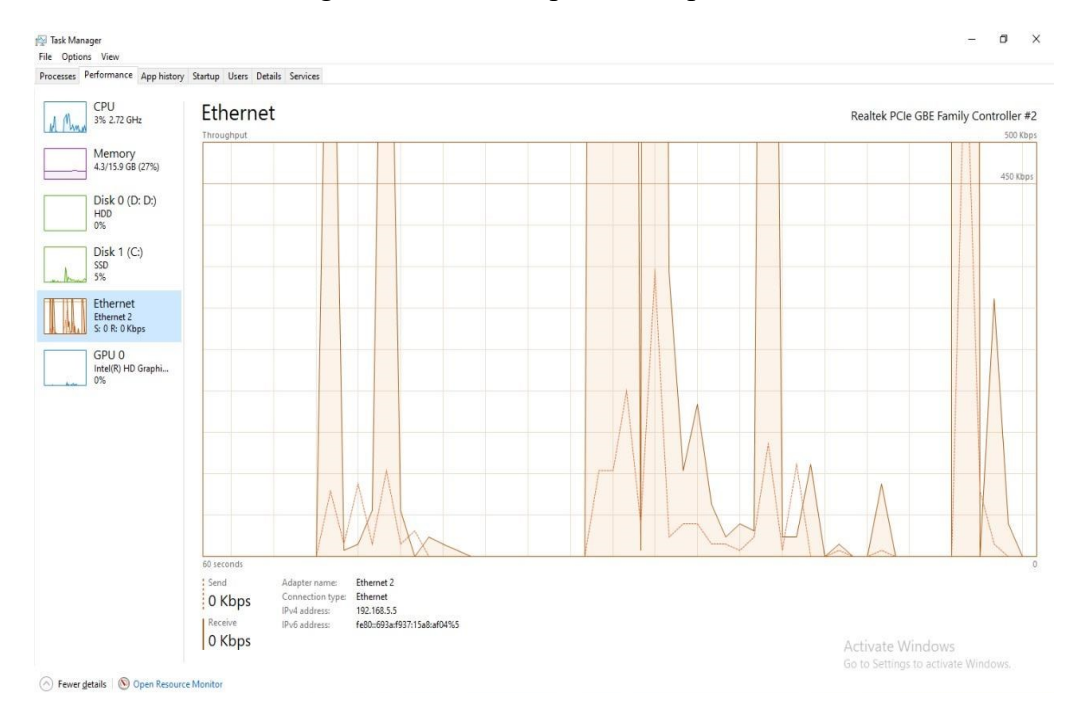

Gambar 13. Resource server di DoS setelah dipasang firewall

# **Queue <ERAPOR> Statistics**

• Last update: Tue Jan 26 15:44:03 2023

#### "Daily" Graph (5 Minute Average)

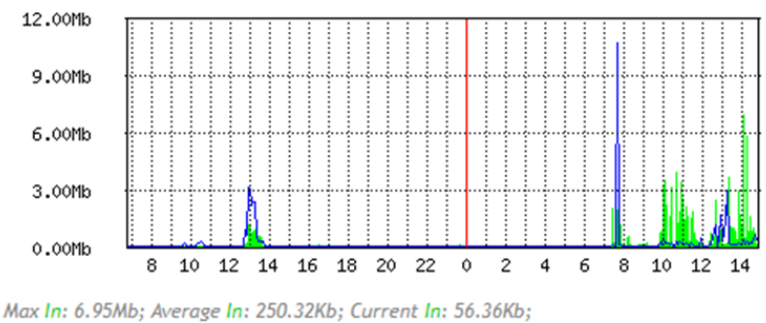

Max Out: 10.79Mb; Average Out: 120.46Kb; Current Out: 380.78Kb;

#### Gambar 14. Hasil MRTG setelah konfigurasi firewall

Hasil dari MRTG setelah dilakukan pemasangan firewall guna mengantisipasi serangan DoS dengan hasil Max In: 6.95 Mb dan Max Out: 10.79 Mb. Berdasarkan hasil tersebut dapat dilihat bahwa aplikasi e-Rapor dapat menahan serangan dengan paket yang masuk hanya sebesar 6.95 Mb serta paket yang keluar sebesar 10.79 Mb, dapat dilihat pada Gambar 14.

#### **Pengujian Firewall Dengan Bentuk Serangan Lainnya**

 $\mathbf{L}$ 

Firewall yang telah dikonfigurasi dilakukan pengujian menggunakan metode serangan yang berbeda yaitu melakukan serangan dengan metode *brute force* dan DoS Online.

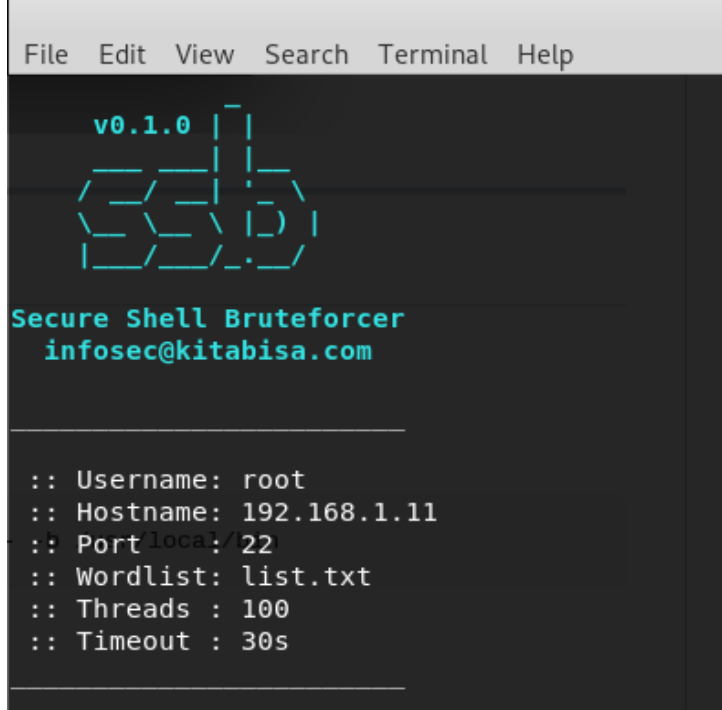

Gambar 15. Hasil MRTG setelah konfigurasi firewall

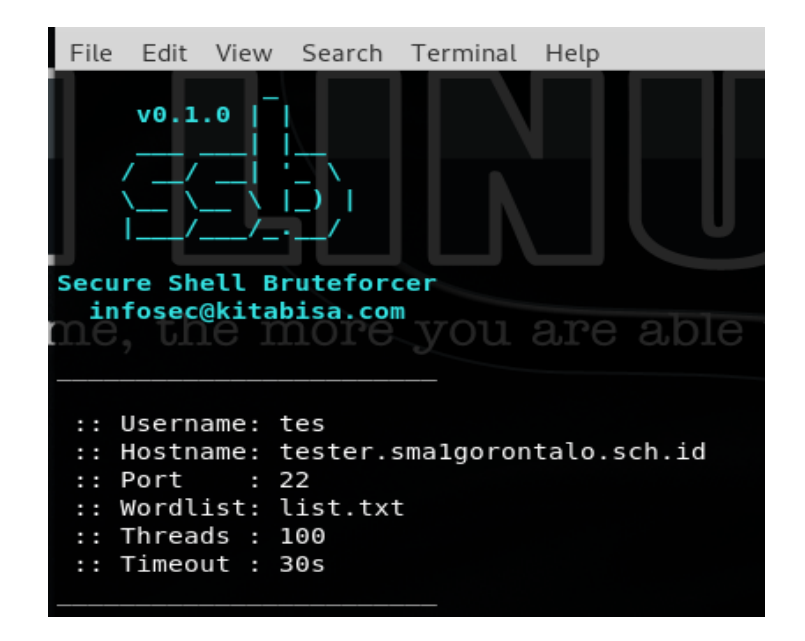

Gambar 16. Brute force online

Pada Gambar 15 dan 16 dilakukan pengujian dengan melakukan serangan brute force baik pada jaringan lokal maupun online, dengan hasil yang didapatkan, yaitu firewall dapat menahan serangan *brute force*.

Gambar 17 merupakan daftar *IP Address* yang masuk dalam daftar blacklist karena melakukan serangan. Gambar 18 dan Gambar 19 merupakan trafik dari *rule firewall* NAT dan RAW yang telah dilakukan konfigurasi, dengan hasil masing-masing rule trafiknya rendah sehingga konfigurasi yang dilakukan tidak memberikan beban pada Router OS Mikrotik.

|    |                                                 |  |  |                 | Filter Rules   NAT   Mangle   Raw   Service Ports   Connections |         | Address Lists   Layer7 Protocols |              |                      |  |
|----|-------------------------------------------------|--|--|-----------------|-----------------------------------------------------------------|---------|----------------------------------|--------------|----------------------|--|
|    | ╋║═║<br>$\overline{Y}$<br>$\sqrt{2}$<br>ା ⊗ା ଛା |  |  |                 |                                                                 |         |                                  |              |                      |  |
|    | Name                                            |  |  | Address         |                                                                 | Timeout |                                  |              | <b>Creation Time</b> |  |
| D  | <b>O</b> IP BlackList                           |  |  | 104.93.212.95   |                                                                 |         |                                  | 98d 23:59:57 | Jun/04/2023 16:49:18 |  |
| D  | O IP BlackList                                  |  |  | 117.160.3.132   |                                                                 |         |                                  | 99d 16:42:57 | Jun/04/2023 08:32:16 |  |
| D  | <b>O</b> IP BlackList                           |  |  | 8.222.204.225   |                                                                 |         |                                  | 99d 11:19:09 | Jun/04/2023 03:08:28 |  |
| D  | <b>O</b> IP BlackList                           |  |  | 162.243.166.221 |                                                                 |         |                                  | 97d 18:04:33 | Jun/02/2023 09:53:41 |  |
| ID | <b>O</b> IP BlackList                           |  |  | 107.172.103.170 |                                                                 |         |                                  | 96d 17:15:32 | Jun/01/2023 09:04:40 |  |
| D  | <b>O</b> IP BlackList                           |  |  | 180.249.88.93   |                                                                 |         |                                  | 96d 02:58:11 | May/31/2023 18:47:30 |  |

Gambar 17. List IP address blacklist

| Action                               | Chain | Src. Address | Dst. Address Proto Src. Port |           |      |  |  | Dst. Port In. Inter Out. Int In. Inter Out. Int Src. Ad Dst. Ad Bytes |           | Packets |
|--------------------------------------|-------|--------------|------------------------------|-----------|------|--|--|-----------------------------------------------------------------------|-----------|---------|
| Detect DOS                           |       |              |                              |           |      |  |  |                                                                       |           |         |
| $\Box$ add $\Box$ dstnat             |       |              |                              | $6$ (tcp) | 5739 |  |  | Filter 14                                                             | 7.6 KiB   | 130     |
| $\Box$ add $\Box$ dstnat             |       |              |                              | $6$ (tcp) | 5739 |  |  | Filter 13                                                             | 8.0 KiB   | 136     |
| $\Box$ add  dstnat                   |       |              |                              | $6$ (tcp) | 5739 |  |  | Filter 12                                                             | 8.3 KiB   | 142     |
| $\mathbf{r}$ add $\mathbf{r}$ dstnat |       |              |                              | $6$ (tcp) | 5739 |  |  | Filter 11                                                             | 8.6 KiB   | 148     |
| $\rightarrow$ add $\ldots$ dstnat    |       |              |                              | $6$ (tcp) | 5739 |  |  | Filter 10                                                             | 9.0 KiB   | 154     |
| $\Box$ add $\Box$ dstnat             |       |              |                              | $6$ (tcp) | 5739 |  |  | Filter 9                                                              | 9.3 KiB   | 160     |
| $\blacksquare$ add  dstnat           |       |              |                              | $6$ (tcp) | 5739 |  |  | Filter 8                                                              | 9.9 KiB   | 170     |
| det add  dstnat                      |       |              |                              | $6$ (tcp) | 5739 |  |  | Filter 7                                                              | 10.7 KiB  | 184     |
| $\Box$ add $\Box$ dstnat             |       |              |                              | $6$ (tcp) | 5739 |  |  | Filter 6                                                              | 11.9 KiB  | 205     |
| $\blacksquare$ add  dstnat           |       |              |                              | $6$ (tcp) | 5739 |  |  | Filter 5                                                              | 13.5 KiB  | 235     |
| $-t$ add $$ dstnat                   |       |              |                              | $6$ (tcp) | 5739 |  |  | Filter 4                                                              | 15.6 KiB  | 272     |
| $\mathbb{H}^{\bullet}$ add  dstnat   |       |              |                              | $6$ (tcp) | 5739 |  |  | Filter 3                                                              | 19.3 KiB  | 338     |
| $\Box$ add  dstnat                   |       |              |                              | $6$ (tcp) | 5739 |  |  | Filter 2                                                              | 24.6 KiB  | 432     |
| $\Box$ add  dstnat                   |       |              |                              | $6$ (tcp) | 5739 |  |  | Filter 1                                                              | 35.0 KiB  | 615     |
| $\blacksquare$ add  dstnat           |       |              |                              | $6$ (tcp) | 5739 |  |  |                                                                       | 149.1 KiB | 2697    |

Gambar 18. Trafic rule firewall NAT

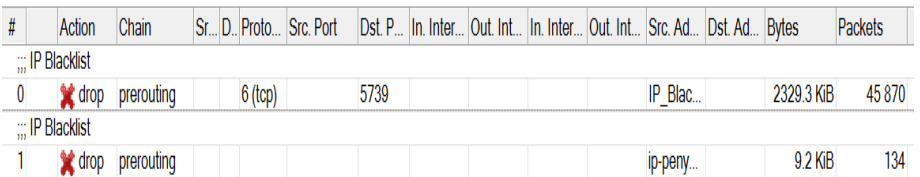

Gambar 19. Trafic rule firewall RAW

Gambar 20 merupakan proses pengujian DoS pada layer 7, dengan hasil aplikasi yang digunakan untuk melakukan serangan DoS, yaitu SOCKETPIE tidak dapat melakukan serangan disebabkan konfigurasi *firewall* yang telah dilakukan.

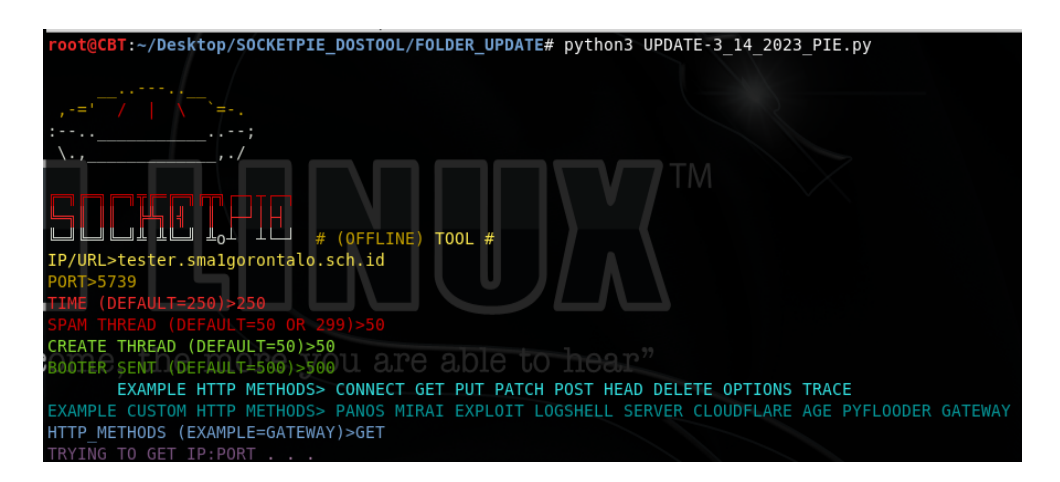

Gambar 20. DoS layer 7

# **Hasil Pengujian Firewall**

Berdasarkan Tabel 1 dengan hasil dari *Max In* pada MRTG sebelum dilakukan konfigurasi *firewall* dengan hasil 766.68 Mb sedangkan setelah dilakukan konfigurasi firewall mendapatkan hasil 6.95 Mb hal ini tentu memberikan dampak yang besar terhadap trafik pada aplikasi yang mengalami DoS dimana sebelum dilakukan konfigurasi firewall trafik yang masuk tergolong cukup besar sehingga akan membebankan resource server maupun menghambat trafik pada jaringan e-Rapor.

| Tabel 1. Hash pengujian |                     |                     |  |  |  |  |  |  |
|-------------------------|---------------------|---------------------|--|--|--|--|--|--|
| Hasil                   | Sebelum Konfigurasi | Setelah Konfigurasi |  |  |  |  |  |  |
| Max In                  | 766.68 Mb           | 6.95 Mb             |  |  |  |  |  |  |
| Max average in          | 13.65 Mb            | 250.32 Kb           |  |  |  |  |  |  |
| Current in              | 457.09 Mb           | 56.36 Kb            |  |  |  |  |  |  |
| Max out                 | 7.47 Mb             | 10.79 Mb            |  |  |  |  |  |  |
| Average out             | 397.09 Kb           | 120.46 Kb           |  |  |  |  |  |  |
| Current out             | 643.97 Kb           | 380.78 Kb           |  |  |  |  |  |  |

Tabel 1. Hasil pengujian

# **KESIMPULAN**

Penelitian ini menghasilkan sebuah konfigurasi *firewall* yang dapat mengantisipasi serangan DoS pada aplikasi e-Rapor. Dengan adanya konfigurasi ini memudahkan admin jaringan dalam menghadapi serangan DoS yang terjadi, dapat dilihat pada Tabel 2 menunjukkan kemampuan Mikrotik yang telah dilakukan konfigurasi untuk mengurangi dampak dari serangan DoS yang terjadi, dengan perbandingan hasil sebelum dikonfigurasi dan sesudah dilakukan konfigurasi memiliki perbedaan yang cukup signifikan dalam mengantisipasi serangan DoS, sebelum dilakukan konfigurasi jumlah *Max In* pada Mikrotik sebesar 766,68 Mb sedangkan setelah dilakukan konfigurasi menjadi 6,95 Mb dengan hasil tersebut menunjukkan kemampuan dari konfigurasi yang telah dilakukan dapat mengantisipasi serangan DoS.

# **REFERENSI**

Aji, M. P. (2023). Sistem keamanan siber dan kedaulatan data di Indonesia dalam perspektif ekonomi politik (studi kasus perlindungan data pribadi). *Jurnal Politica Dinamika Masalah Politik Dalam Negeri dan Hubungan Internasional*, *13*(2), 222–238. [doi: 10.22212/jp.v13i2.3299](https://doi.org/10.22212/jp.v13i2.3299)

- Bustami, A., & Bahri, S. (2020). Ancaman, serangan dan tindakan perlindungan pada keamanan jaringan atau sistem informasi: Systematic review. *Jurnal Pendidikan dan Aplikasi Industri (UNISTEK), 7*(2), 59-70. [doi: 10.33592/unistek.v7i2.645](https://doi.org/10.33592/unistek.v7i2.645)
- Dermawati, R., & Hasim Siregar, M. (2020). Implementasi honeypot pada jaringan internet labor fakultas teknik Uniks menggunakan dionaea sebagai keamanan jaringan. *Jurnal Ilmiah Edutic, 7*(1). [doi:](https://doi.org/doi:10.21107/edutic.v7i1.8660) [10.21107/edutic.v7i1.8660](https://doi.org/doi:10.21107/edutic.v7i1.8660)
- Dewi, S., Riyadi, F., Suwastitaratu, T., & Hikmah, N. (2020). Keamanan jaringan menggunakan VPN (*Virtual Private Network*) dengan metode PPTP (*Point To Point Tunneling Protocol*) pada kantor desa Kertaraharja Ciamis. *Jurnal Sains dan Manajemen*, *8*(1). doi: [10.31294/evolusi.v8i1.7658](https://doi.org/doi:10.31294/evolusi.v8i1.7658)
- Fachri, B., & Harahap, F. H. (2020). Simulasi penggunaan intrusion detection system *Intrusion Detection System* (IDS) sebagai keamanan jaringan dan komputer. *Jurnal Media Informatika Budidarma*, *4*(2), 413- 420. doi: [10.30865/mib.v4i2.2037](https://doi.org/doi:10.30865/mib.v4i2.2037)
- Gamaliel, F., Yudi, P., & Arliyanto, D. (2022). Perancangan manajemen jaringan komputer berbasis mikrotik dengan menggunakan top down network design. *Jurnal Informatika & Rekayasa Elektronika). 5*(2). 230- 243. doi: [10.36595/jire.v5i2.693](https://doi.org/doi:10.36595/jire.v5i2.693)
- Gunawan, A. R., Sastra, N. P., & Wiharta, D. M. (2021). Penerapan keamanan jaringan menggunakan sistem snort dan honeypot sebagai pendeteksi dan pencegah malware. *Majalah Ilmiah Teknologi Elektro*, *20*(1), 81. doi: [10.24843/mite.2021.v20i01.p09](https://doi.org/doi:10.24843/mite.2021.v20i01.p09)
- Purba, W. W., & Efendi, R. (2020). Perancangan dan analisis sistem keamanan jaringan komputer menggunakan SNORT. *AITI: Jurnal Teknologi Informasi*, *17*, 143–158. doi: [10.24246/aiti.v17i2.143-](https://doi.org/doi:10.24246/aiti.v17i2.143-158) [158](https://doi.org/doi:10.24246/aiti.v17i2.143-158)
- Putra, W. R. A., Nurwa, A. R. A., Priambodo, D. F., & Hasbi, M. (2022). Infrastructure as code for security automation and network infrastructure monitoring. *Matrik: Jurnal Manajemen, Teknik Informatika dan Rekayasa Komputer*, *22*(1), 203–217. doi: [10.30812/matrik.v22i1.2471](https://doi.org/doi:10.30812/matrik.v22i1.2471)
- Putri, A. W. O. K., Aditya, A. R. Musthofa, D. L., & Widodo, P. (2022). Serangan hacking tools sebagai ancaman siber dalam sistem pertahanan negara (studi kasus: predator). *Global Political Studies Journal*, *6*(1). 35-46. doi: [10.34010/gpsjournal.v6i1](https://doi.org/doi:10.34010/gpsjournal.v6i1)
- Rahmat, N. M., Gulo, P., Suherdi, D., & Rezky, S. F. (2021). Pemanfaatan firewall pada jaringan mengunakan Mikrotik RB951Ui-2HnD. *Jurnal Teknologi Sistem Informasi dan Sistem Komputer TGD*, *4*(2), 173– 179. doi: [10.53513/jsk.v4i2.3304](https://doi.org/doi:10.53513/jsk.v4i2.3304)
- Rodianto., Idham., Yuliadi., Zaen, M. T. A., & Ramadhan, W. (2022). Penerapan network development life cycle (NDLC) dalam pengembangan jaringan komputer pada Badan Pengelolaan Keuangan dan Aset Daerah (BPKAD) provinsi NTB. *Jurnal Ilmiah FIFO*, XIV (1), 35-46. doi: [10.22441/fifo.2022.v14i1.004](https://doi.org/doi:10.22441/fifo.2022.v14i1.004)
- Sanjaya, T. & Setiyadi, D. (2019). Network development life cycle (NDLC) dalam perancangan jaringan komputer pada rumah shalom mahanaim. *Jurnal Mahasiswa Bina Insani*, *4*(1), 1-10.
- Stephani, E., Nova, F., Asri, E., & Fitri, N. (2020). Implementasi dan analisa keamanan jaringan IDS (Intrusion Detection System) menggunakan suricata pada web server. *Jurnal Ilmiah Teknologi Sistem Informasi, 1*(2). doi: [10.30630/jitsi.1.2.10](https://doi.org/doi:10.30630/jitsi.1.2.10)
- Yassin, R. M. T. , & Zakaria, A. (2020). 25. Pengembangan skill assesment keamanan jaringan. *Jurnal Teknik*, *18*(2), 123–134. doi: [10.37031/jt.v18i2.78](https://doi.org/doi:10.37031/jt.v18i2.78)
- Yoga, V., & Ardhana, P. (2022). Sistem informasi kebencanaan berbasis android menggunakan metode extreme programming. *Jambura Journal of Informatics*, *4*(2). [doi:10.37905/jji.v4i2.16057](https://doi.org/doi:10.37905/jji.v4i2.16057)
- Zainuddin, Z. (2021). Tinjauan model pembelajaran blended learning pada perguruan tinggi di era new normal Covid-19: Kebijakan dan implementasi. *Asia-Pacific Journal of Public Policy*, 34–45. [doi:](https://doi.org/10.52137/apjpp.v7i2.65)  [10.52137/apjpp.v7i2.65](https://doi.org/10.52137/apjpp.v7i2.65)